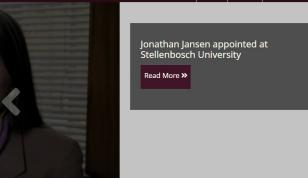

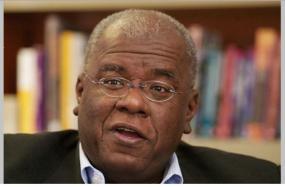

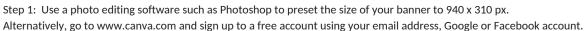

Step 2: Once logged in, select

on the top right hand corner and type in 940 x 310 px

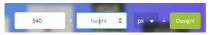

Step 3: Select Uploads on the left hand menu bar then click Upload your own images to upload the relevant image. Once uploaded, click and drag it across to your preset blank banner on the right and resize it so that it sits correctly. If using a photo of a group of people, be cautious not to crop off someone's head/face in the photo.

Step 4: We recommend using landscape photos for all web banners - this includes photos of an individual, as they display best on the website. See below examples of how each photo displays depending on how the photo was taken and resized:

Photo 1 - using a portrait photo - this display is fine to use.

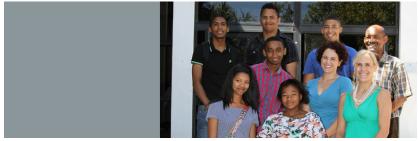

Photo 2 - using a portrait photo - this display is not recommended.

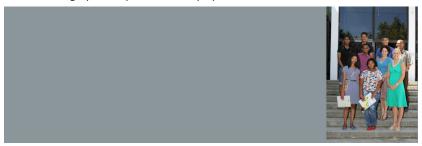

Photo 3 - using a landscape photo - this is the best recommended display to use.

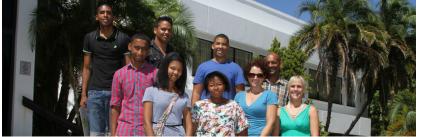

Step 5: In situations where a landscape photo is not available, set the grey background colour by selecting background on the left hand menu bar and setting the hex colour to #8c979a

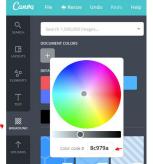